# **POBOLJŠANJE "METODE ZA ODREĐIVANJE I UNAPRJEĐENJE TEHNOLOGIČNOSTI PROIZVODA" POVEZIVANJEM SA INTEGRALNIM RAČUNARSKIM INFORMACIONIM SISTEMOM**

## **THE IMPROVEMENT OF "METHOD FOR PRODUCT SUITABILITY DETERMINATION" USING CONNECTION WITH INTEGRAL COMPUTER'S INFORMATION SYSTEM**

### **doc.dr. Dragi Tiro Univerzitet "Dž. Bijedić" Mostar Mašinski fakultet**

**Ključne riječi:** tehnologičnost, informacioni sistem

### **REZIME**

*Na današnjem stepenu razvoja informacionih tehnologija svi savremeni proizvodni sistemi koriste integralne računarske informacione sisteme. U razne module integrisanog informacijskog sistema (IIS) pohranjuju se podaci koji služe za kontrolisanje poslovanja preduzeća u svim segmentima. Međutim, ti podaci se mogu koristiti kao ulazni za kalkulaciju vrijednosti uticajnih parametara tehnologičnosti u "Metodi za određivanje i unaprjeđenje tehnologičnosti proizvoda" [3]. Time se znatno ubrzaje i olakšaje procedura primjene "Metode za određivanje i unaprjeđenje tehnologičnosti proizvoda". U radu je opisano kako je moguće pomoću SQL (Structure Query Language) izraza od podataka iz modula IIS dobiti vrijednosti uticajnih parametara tehnologičnosti potrebnih za provođenje "Metode za određivanje i unaprjeđenje tehnologičnosti proizvoda". Ta Metoda detektuje dijelove i detalje na dijelovima proizvoda (koji se konstruiše) na kojim je potrebno izvršiti izmjene u cilju povećanja njegovog kvaliteta, tj. njegove pogodnosti za izradu, montažu, eksploataciju, održavanje i reciklažu. Na ovaj način se dolazi do poboljšanja Metode u smislu da nije potrebno unositi vrijednosti parametara, nego su one dobijene od podataka iz modula IIS i upisane automatski.* 

**Key words:** suitability, information system

#### **SUMMARY**

*Today, every modern production system has integral computer information system. There are the different modules of integrated information system (IIS) with the data for business control in every segment. Also, the data are usable for calculation of suitability's influence parameter in "Method for Determination and Improvement of Product's Suitability" [3]. The procedure of the Method is accelerated and facilitated with that .It is described in this paper the way haw to obtain the influence parameters' value from the data in IIS using SQL (Structure Query Language) statements. The Method detect parts and details in parts where is necessary to make corrections. The aim of the corrections is increasing of product's quality, i.e. its suitability for manufacturing, assembly, exploitation, maintenance and recycling. It is the Method improving in the sense that it is not necessary to write in the parameters value. The values are obtained from the data in the modules of IIS automatically.* 

### **1. UVOD**

Informacioni sistemi predstavljaju skup elemenata (podaci, kadrovi, oprema, metode, informacije) koje osiguravaju transformaciju podataka u informacije i prezentaciju informacija korisniku [1]. Najpoznatiji integralni informacioni sistemi su: MAX for Windows, BAAN, Sap, AISP i drugi. Korištenjem integralnih informacionih sistema moguće je kontrolisati poslovanje preduzeća u svim segmentima, kao što su: priprema proizvodnje, proizvodnja, prodaja, tehnologije i alati, nabava i zalihe materijala, kontrola kvalitete, računovodstvo, menadžment i sl.

Ovi sistemi se sastoje od više cjelina, tj. podsistema i modula, tako na primjer MAX for Windows ima slijedeće module [2]: Sastavnica, Upravljanja zalihama, Fizičke inventure, Glavni raspored proizvodnje, Planiranje potreba materijala, Upravljanje nabavom, Upravljanje pogonom, Troškovi, Upravljanje viševalutnim poslovanjem, Upravljanje prodajnog naloga, Finansijskog knjigovodstva, Upravljanje sistemskim parametrima, Interfejs za pristup bazama podataka MAX-a, Podrška rukovođenja, Simulacija plana i Izvještaji.Većina proizvodnih sistema koriste ove ili slične računarske informacione sisteme, tako da je moguće iskoristiti podatke kojima oni raspolažu kao ulazne za vrijednosti uticajnih parametara tehnologičnosti "Metode za određivanje i unaprjeđenje tehnologičnosti proizvoda" objašnjene u [3].

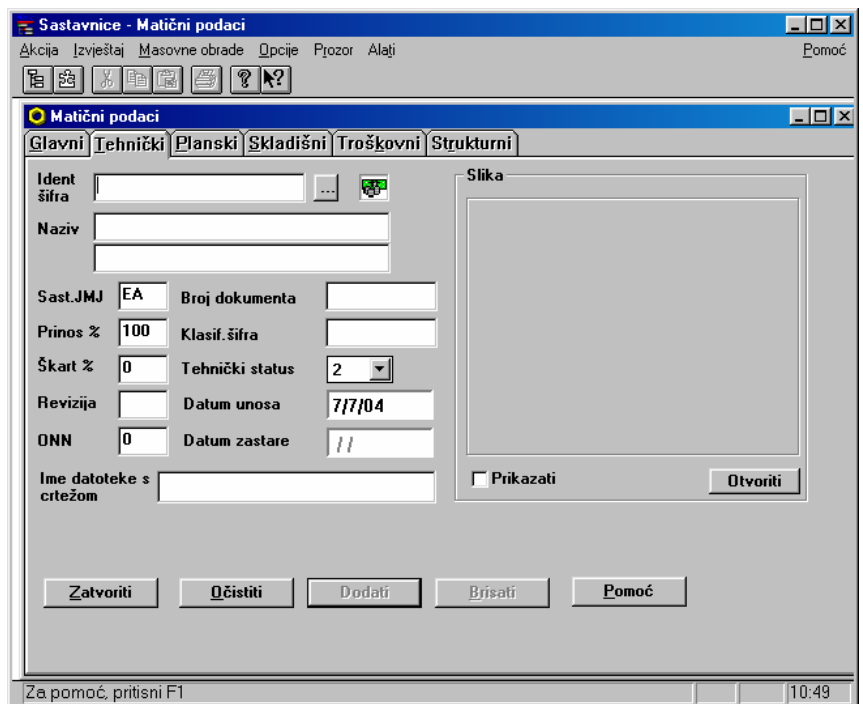

*Slika 1. Forma za upis podataka identa u modulu sastavnica sistema MAX for windows.* 

### **2. OBJAŠNJENJE KOREKCIJE METODE**

Da bi se pokazala mogućnost poboljšanja metode na ovaj način, u ovom radu će se izvršiti korekcija Metode za jednu od faza, na primjer za izradu, a korekcija ostalih faza bi se vršila analogno u zavisnosti koji integralni računarski informacioni sistem koristi preduzeće. Na slici 2. prikazani su uticajni parametri tehnologičnosti proizvoda u cjelini u pogledu izrade *Tip*, gdje se vidi da je uticajni parametar "osvojenost dijelova proizvoda u proizvodnom sistemu" sastavljen od uticajnih parametara "zastupljenost standardnih dijelova",

"zastupljenost unificiranih dijelova i detalja na dijelovima", "jednoobraznost dijelova proizvoda" i "učešće već proizvođenih dijelova u proizvodu". Iz modula Sastavnica proizvoda moguće je uzeti podatke o broju standardnih dijelova u proizvodu i dijeljenjem tog broja sa ukupnim brojem dijelova (koji je opet dobijen kao podatak iz Sastavnice) dobija se uticajni parametar "zastupljenost standardnih dijelova".

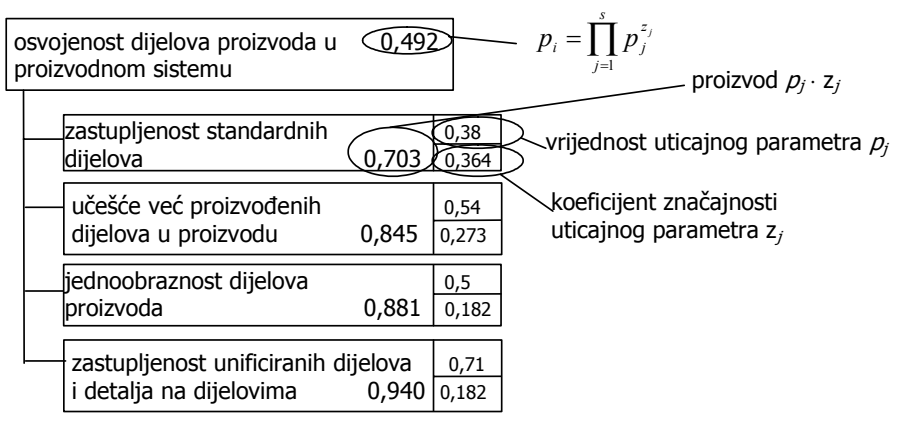

*Slika 2. Struktura parametra "osvojenost dijelova proizvoda u proizvodnom sistemu".* 

Ovu kalkulaciju računar može izvršiti automatski i upisati vrijednost uticajnog parametra. Na isti način se može dobiti i vrijednost parametra "zastupljenost unificiranih dijelova i detalja na dijelovima", "učešće već proizvođenih dijelova u proizvodu" i mnogih drugih parametara hijerarhijski najnižeg reda. Vrlo je mali broj uticajnih parametara za koje je teško ili nemoguće dobiti vrijednost automatski iz podataka u raznim modulima informacionog sistema, te je neophodno da za njih tim tehnologa i konstruktora da ocjenu u skladu sa "Metodom za određivanje i unaprjeđenje tehnologičnosti proizvoda". Nakon ove korekcije Metoda bi bila znatno primjenljivija i bilo bi potrebno da za samo vrlo mali broj uticajnih parametara najnižeg hijerarhijskog nivoa tim tehnologa i konstruktora da ocjene, dok bi se vrijednosti svih ostalih parametara dobijale automatski. Vrijednost svih uticajnih parametara hijerarhijski višeg reda, pa tako i parametra "osvojenost dijelova proizvoda u proizvodnom sistemu" (slika 2.) bi se izračunala po obrascu [3]:

$$
p_i = \prod_{j=1}^{s} p_j^{z_j} \, , \qquad \qquad \dots (1)
$$

gdje je *pj* - uticajni parametar od koga zavisi *pi*, *s* - broj parametara koji utiču na *pi*, *zj* koeficijent značajnosti uticajnog parametra *pj*.

Na slici 3. je prikazan postupak dobijanja vrijednosti uticajnih parametara, na taj način što se odgovarajući podaci uzimaju iz pojedinih modula informacijskog sistema, zatim se ti podaci filtriraju upotrebom query-a, tj. upita (npr. pomoću jezika SQL – Structure Query Language). Sa filtriranim podacima se mogu vršiti razne kalkulacije (izračunavanja) da bi se dobile tražene vrijednosti uticajnih parametara hijerarhijski najnižeg reda, dok se pomoću obrasca (1) dobijaju vrijednosti parametara višeg reda. Parcijalne tehnologičnosti *Tk* (za svaku pojedinu fazu *k* životnog vijeka) se računaju po obrascu [3]:

$$
T_k = \prod_{i=1}^n p_i^{z_i}, \qquad (k=i, m, e, o, r), \qquad \qquad \dots (2)
$$

gdje je *n* – broj uticajnih parametara *pj* koji utiču na *Tk. k* - uzima vrijednosti: *i* za fazu izrade, *m* za fazu montaže, *e* za fazu eksploatacije, *o* za fazu održavanja i *r* za fazu reciklaže.

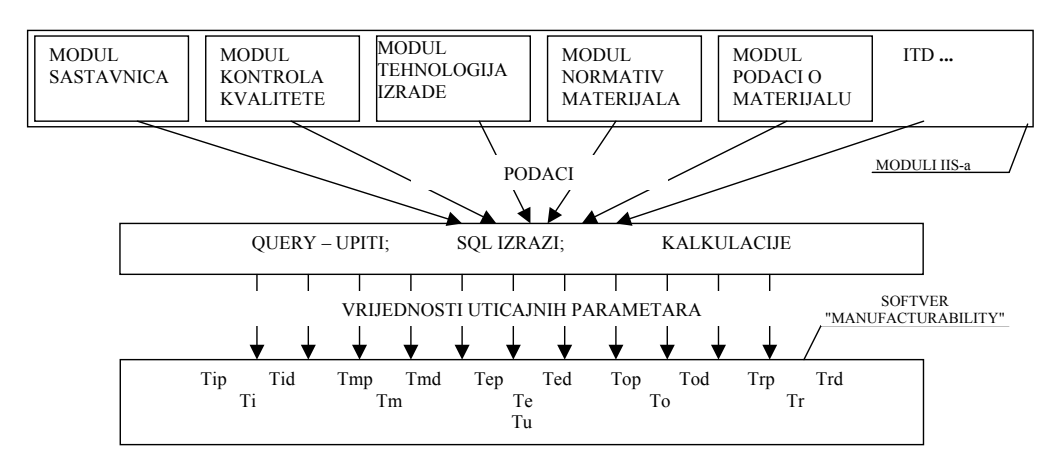

*Slika 3. Postupak dobijanja vrijednosti uticajnih parametara.* 

Ukupna tehnologičnost *Tu* se dobija [3]:

doubija [3].  
\n
$$
T_u = \prod_k T_k^{z_k}
$$
  $(k=i, m, e, o, r),$  ... (3)

gdje je *zk* - koeficijent značajnosti kojeg je potrebno uzeti u obzir zbog činjenice da tehnologičnost pojedinih faza nema isti značaj za ukupnu tehnologičnost.

### **3. PRIMJER POVEZIVANJA SA IIS**

Ovaj postupak se može ilustrovati primjerima. Npr. uticajni parametar "pogodnost težine dijela", može dobiti svoju vrijednost automatski na taj način što se može iskoristiti podatak "*masa dijela*" u modulu Sastavnica. Ako je masa dijela ispod 4kg dijelom je lako rukovati, pa je tada vrijednost ovog parametra 1 [3]. Za masu dijela od 4 do 10kg rukovanje je nešto teže, pa je vrijednost prva niža preporučena, a to je 0,7. Ako je masa između 10 i 15kg rukovanje je još teže, pa je vrijednost 0,5. Za mase od 15 do 25kg dijelove je moguće ručno prenjeti uz znatan napor i vrijednost je 0,3; a za mase preko 25kg neophodno je koristiti pomoćna sredstva, kao što su dizalice, te je nemoguće ručno manipulisati tim dijelovima i vrijednost parametra je 0. Prema slici 3. podatak "*masa dijela*" se uzima iz modula Sastavnica, a zatim se u Query-u (upitu) utvrdi u koju skupinu spada masa razmatranog dijela i izračuna vrijednost uticajnog parametra "pogodnost težine dijela". Ovde bi SQL izraz izgledao:

pi=IIf ([masa dijela]<4; 1; IIf ([masa dijela]<10; 0,7; IIf ([masa dijela]<15; 0,5; IIf ([masa dijela] $\leq 25$ ; 0,3; 0))))

Dobijena vrijednost uticajnog parametra se upisuje u tačno određeno mjesto u stablu tehnologičnosti (hijerarhijskoj strukturi uticajnih parametara) za razmatrani dio proizvoda.

Za drugi primjer može se uzeti uticajni parametar "minimalnost otpatka pri obradi (dodatka za obradu)", koji ulazi u parametar "tehnologičnost otpatka koji nastaje pri izradi dijelova" tehnologičnosti svakog dijela proizvoda. Iz modula Sastavnica uzima se podatak "*masa dijela*", a iz modula Normativi materijala podatak "*masa početnog oblika*". Vrijednost uticajnog parametra se dobije po izrazu:

pi=[masa dijela]/[masa početnog oblika]

Ako je masa dijela jednaka masi početnog oblika, tada je vrijednost parametra 1, jer otpatka nema. Što je masa dijela manja, a masa početnog oblika veća, to je manja i vrijednost ovog uticajnog parametra.

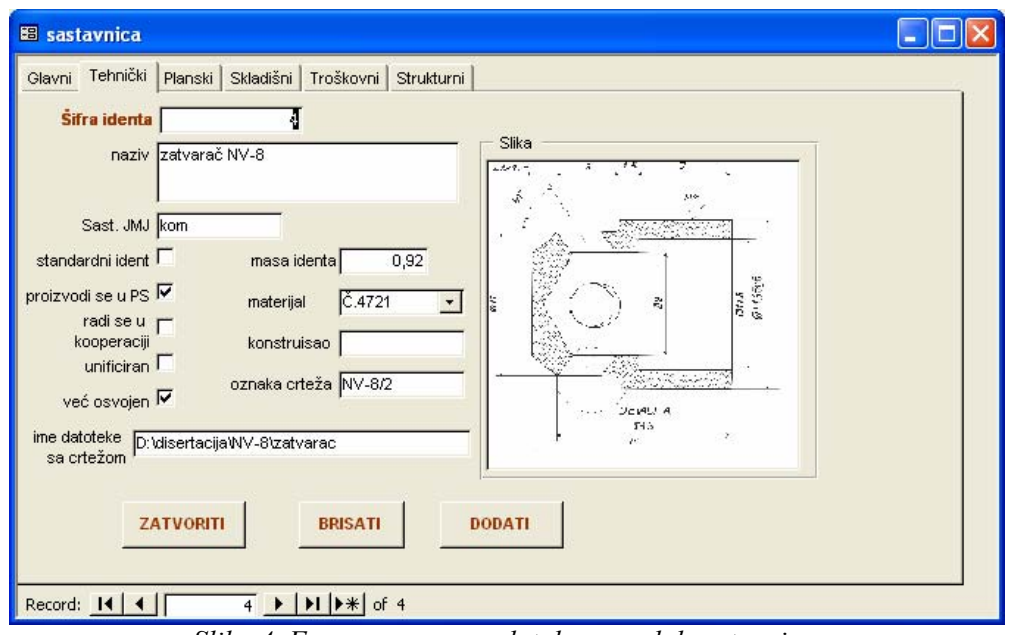

*Slika 4. Forma za unos podataka u modul sastavnica.* 

Treći primjer može biti uticajni parametar "učešće površina bez većih klasa tačnosti", koji ulazi u parametar "tehnologičnost stepena tačnosti dijela" tehnologičnosti svakog proizvoda. Iz modula Tehnologija izrade dijela dobije se podatak: "*ukupan broj površina na dijelu za obradu*", a iz modula Kontrola kvaliteta podatak: "*broj površina sa visokim kvalitetom tačnosti*". Vrijednost uticajnog parametra se računa po obrascu:

 $p_i=1$ -[broj površina sa visokim kvalitetom tačnosti]/[ukupan broj površina za obradu] Na sličan način se dobijaju i vrijednosti drugih parametara koji ulaze u tehnologičnost proizvoda u cjelini u pogledu izrade *Tip* i tehnologičnost dijelova proizvoda u pogledu izrade *Tid* [3].

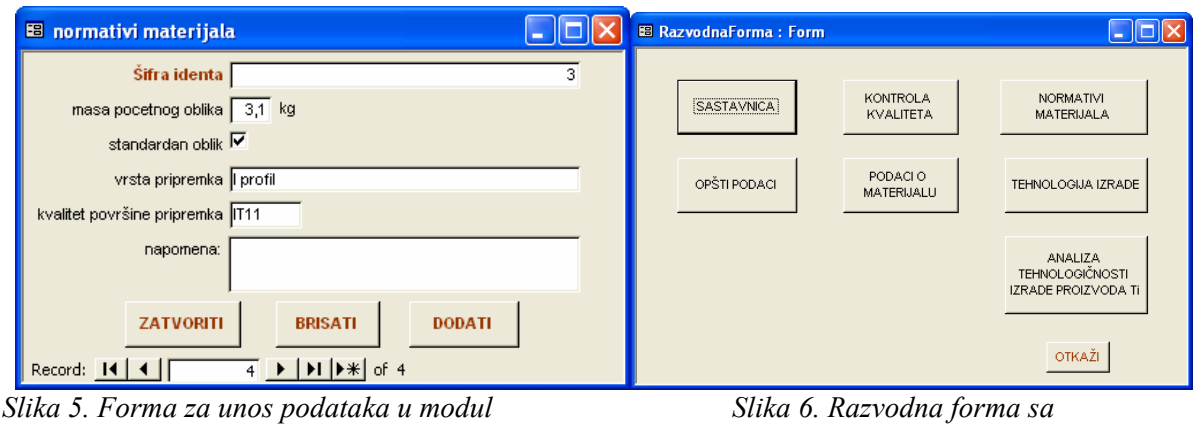

*normativi materijala. dugmadima za module.* 

Da bi se pokazala mogućnost realizacije ovog poboljšanja metode sačinjeni su moduli slični adekvatnim modulima u pomenutim integralnim informacijskim sistemima. To su moduli:

- Sastavnica (na slici 4. prikazana je načinjena forma za unos podataka u Sastavnicu slična onoj na slici 1. sistema MAX for Windows),
- Kontrola kvalitete (slična podsistemu OSKVE sistema AIS) [4],
- Tehnologija izrade (sličan modulu TEHSA podsistema DEPTO u AIS),
- Podaci o materijalu (sličan modulu NAZAL sistema AIS),

- Normativ materijala (na slici 5. je prikazana forma načinjena za unos podataka u modul *Normativi materijala* samo za svrhu izračunavanja vrijednosti pojedinih uticajnih parametara izrade. Ovaj modul je sličan modulu NORMATIVI podsistema DEPTO u AIS) i

- Opšti podaci (sličan modulu PODACI O PODUZEĆU podsistema BAZAP sistema AIS). Prilikom pokretanja softvera na ekranu računara se pojavljuje tzv. *razvodna forma*, prikazana na slici 6. To je forma sa dugmadima pomoću kojih se klikom miša otvaraju pojedini moduli. Pokretanje nabrojanih modula se može, također, izvršiti pomoću padajućeg menija "Moduli". Kao što se na slici 6. vidi jedno od dugmadi je i "Analiza tehnologičnosti izrade proizvoda". Klikom na to dugme otvara se prozor u kome se može odabrati analiza proizvoda u cjelini u pogledu izrade – *Tip* ili analiza dijelova proizvoda u pogledu izrade – *Tid*. Ako je odabrana analiza proizvoda u cjelini, na ekranu se dobija forma kao na slici 7.

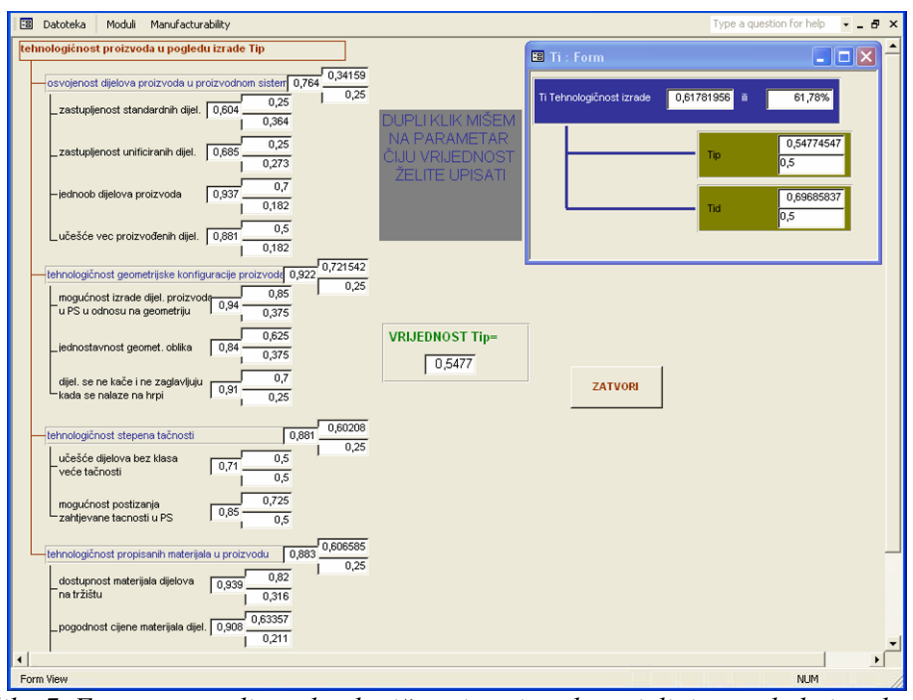

*Slika 7. Forma za analizu tehnologičnosti proizvoda u cjelini u pogledu izrade tip.* 

Vrijednosti uticajnih parametara na slici 7. dobijene su automatski kalkulacijom podataka iz raznih modula prema postupku dobijanja vrijednosti uticajnih parametara datom na slici 3. Jedino vrijednosti dva uticajna parametra, koji ulaze u tehnologičnost proizvoda u cjelini u pogledu izrade nisu dobijena automatski, a to su parametri: "jednoobraznost dijelova proizvoda" i "dijelovi se međusobno ne kače i ne zaglavljuju kada se nalaze na hrpi u magacinu". Za ove parametre tim konstruktora i tehnologa treba upisati vrijednosti, a da bi se to učinilo potrebno je načiniti dupli klik mišem na vrijednost bilo kojeg parametra, tako da se na ekranu prikaže forma na slici 8. U formi na slici 7. vrijednosti se ne mogu mijenjati ili brisati, dok se u formi na slici 8. mogu mijenjati samo one vrijednosti u čijem polju ne piše "automatski", a to su vrijednosti pomenuta dva parametra i koeficijenti značajnosti svih uticajnih parametara. Koeficijenti značajnosti parametara imaju podrazumjevane vrijednosti (Default Value), koje su date u [3]. Ako je potrebno izmjeniti ove preporučene vrijednosti koeficijenata značajnosti, onda se to može učiniti u formi na slici 8. Vrijednosti uticajnih parametara koji se dobijaju automatski ne mogu se mijenjati, i u formi na slici 8. za vrijednosti tih parametara piše "automatski". Njihova vrijednost će se izmjeniti jedino u slučaju da u odgovarajućem modulu dođe do izmjene podataka.

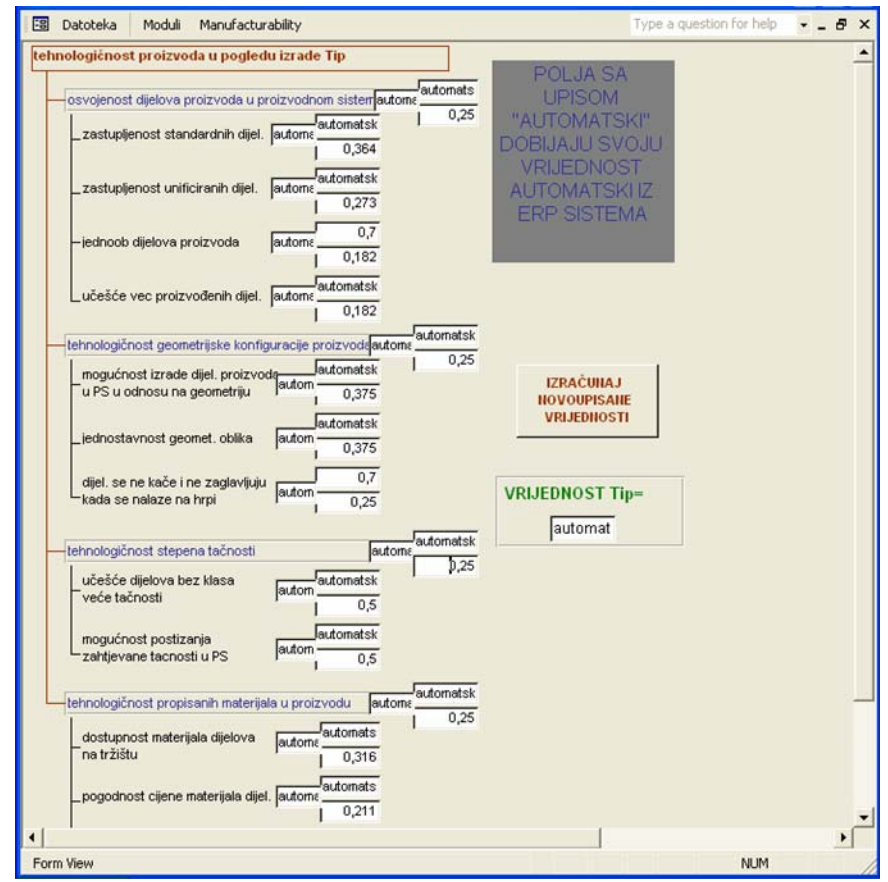

*Slika 8. Forma za izmjenu koeficijenata značajnosti parametara tehnologičnosti.* 

Tako na primjer na slici 7. vidi se da za razmatrani proizvod uticajni parametar "učešće već proizvođenih dijelova u proizvodu", koji ulazi u parametar "osvojenost dijelova proizvoda u proizvodnom sistemu" ima vrijednost 0,5. To je zbog toga što razmatrani proizvod ima 2 dijela koji su već proizvođeni u drugim proizvodima u razmatranom proizvodnom sistemu, tj. čiji je tehnološki postupak izrade već osvojen, a proizvod ima ukupno 4 dijela, pa je 2/4=0,5. Ako se u modulu Sastavnica (slika 4.) upiše za još jedan dio razmatranog proizvoda da je već osvojen, tj. da je već proizvođen, tada će se vrijednost uticajnog parametra "učešće već proizvođenih dijelova u proizvodu" promjeniti na 0,75. Također, i svi uticajni parametri hijerarhijski višeg reda (a to su "osvojenost dijelova proizvoda", "tehnologičnost proizvoda u cjelini u pogledu izrade *Tip*" i "tehnologičnost proizvoda u pogledu izrade *Ti*") će se automatski promjeniti.

Na isti način se mijenjaju i vrijednosti ostalih parametara pri promjeni podataka u modulima.

Ako se iz *razvodne forme* (slika 6.) odabere "Analiza tehnologičnosti izrade proizvoda", a zatim klikne na dugme "Analiza dijelova proizvoda u pogledu izrade – *Tid*" na ekranu se dobije slična forma kao na slici 7, pomoću koje se dobija vrijednost tehnologičnosti dijelova proizvoda u pogledu izrade – *Tid*.

U gornjem desnom dijelu formi za analizu tehnologičnosti *Tip* (slika 7.) i *Tid* nalazi se forma u koju su automatski upisane vrijednosti tehnologičnosti proizvoda u pogledu izrade *Tip* i tehnologičnosti dijelova proizvoda u pogledu izrade *Tid* sa njihovim koeficijentima značajnosti, kao i vrijednost parcijalne tehnologičnosti u pogledu izrade *Ti* dobijene po formuli:

$$
T_i = T_{ip}^{z_{ip}} \cdot T_{id}^{z_{id}} \qquad \qquad \dots (4)
$$

### **4. ZAKLJUČCI**

U radu je pokazano da je moguće i svrsishodno načiniti predloženu korekciju "Metode za određivanje i unaprjeđenje tehnologičnosti proizvoda". Ako se podaci koji se inače pohranjuju u razne module integrisanog informacijskog sistema, koji se koristi u proizvodnom sistemu, iskoriste kao ulazni za kalkulaciju vrijednosti uticajnih parametara tehnologičnosti hijerarhijski najnižeg nivoa u stablu tehnologičnosti, tada će doći do poboljšanja metode u smislu da neće biti potrebno unositi vrijednosti tih parametara u softver koji je razvijen na osnovu "Metode za određivanje i unaprjeđenje tehnologičnosti proizvoda", nego će one biti upisane automatski. Time se znatno povećaje pogodnost praktične primjene metode.

Pokazano je i da se pomenuti softver može "ugraditi" u informacioni sistem, kako bi uzimao potrebne podatke na osnovu postupka dobijanja vrijednosti uticajnih parametara, šematski prikazanog na slici 3. Ovdje je ta mogućnost urađena za fazu izrade, a na isti način je moguće dobiti i vrijednost parametara ostalih faza životnog ciklusa proizvoda: montaže, eksploatacije, održavanja i reciklaže. Promjene podataka u određenim modulima integrisanog informacionog sistema automatski uzrokuju promjene vrijednosti tehnologičnosti.

### **5. LITERATURA**

- [1] Majdandžić N, Lujić R, Matičević G, Šimunović G, Majdandžić I, 2001, "Upravljanje proizvodnjom", Sveučilište Josipa J. Strossmayera u Osjeku, Strojarski fakultet Slavonski brod,
- [2] \*\*\*, 1998, "Micro MAX MRP implementacijsko uputstvo za planiranje i upravljanje proizvodnjom i troškovima proizvodnje", Micro – MRP INC. Affiliate, Split
- [3] Tiro D, 2004."Razvoj metode za određivanje ukupne tehnologičnosti u životnom vijeku proizvoda podržane računarom", doktorska disertacija, Mašinski fakultet Mostar,
- [4] Majdandžić N., 1997, "Računalom integrirana proizvodnja", Sveučilište Josipa Jurja Strossmayera u Osjeku, Strojarski fakultet Slavonski brod